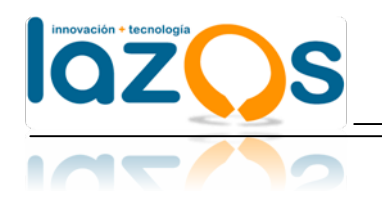

# **Documentación Técnica**

**"Instalación Sistema de Partes"**

**Julio - 2012**

**http://** www.lazos.cl **contacto@lazos.cl Los Troncos 01214, Temuco, Chile**

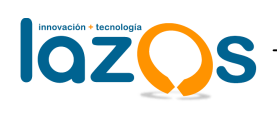

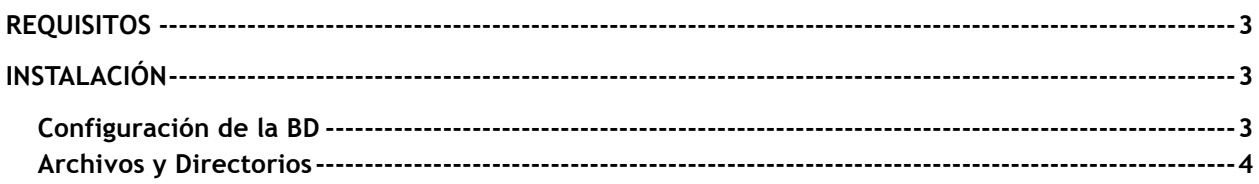

<u> 1989 - Johann Barbara, martxa a</u>

# **CONTROL DE CAMBIOS**

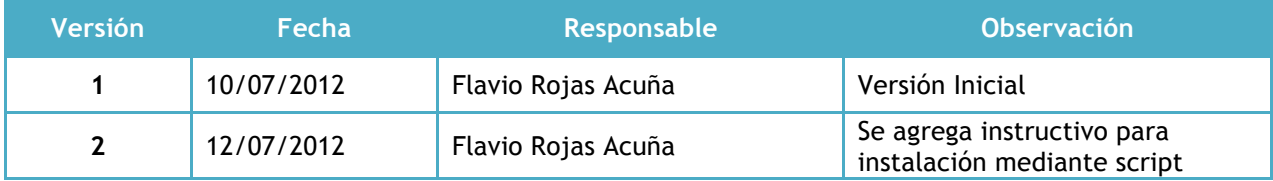

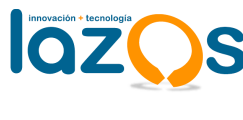

# **REQUISITOS**

- Realizar una instalación básica de CentOS 6.x (http://www.lazos.cl/wiki/Instalaci%C3%B3n\_b%C3%A1sica\_de\_CentOS\_6)
- Instalar Apache, PHP 5.3 y MySQL (http://www.lazos.cl/wiki/Instalaci%C3%B3n\_de\_Apache,\_PHP\_y\_MySQL\_en\_CentOS\_6)

# **INSTALACIÓN**

## **Instalación Automatizada**

Para realizar la instalación automatizada es necesario contar con el script de instalación **InstaladorPartes,** el cual se encargará de realizar la instalación y configuración del sistema de Oficina de Partes en su servidor.

Para el correcto funcionamiento del instalador es necesario tener instalado en el servidor **apg** para la creación de contraseñas aleatorias, para ello en servidores basados en Redhat sólo se debe realizar lo siguiente:

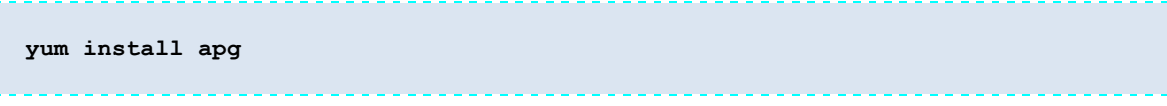

El instalador del Sistema de Partes le solicitará la contraseña del administrador de MySQL, esta contraseña no quedará registrada en el sistema y sólo se solicita para la creación de la Base de Datos que utilizará el sistema.

Para comenzar con la instalación se le deben asignar permisos de ejecución al archivo InstaladorPartes y luego ejecutar como administrador del sistema (root), se recomienda tener los archivos CorePartes.tar.gz y demopartes.sql.gz cargados en el servidor.

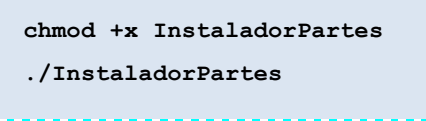

**Instalación Desatendida**

**Configuración de la BD**

Primero se debe crear la base de datos **db\_nombre\_local**, siendo **db\_nombre\_local** el nombre de la base de datos que usará el Sistema de Oficina de Partes. Para ello se puede utilizar algún cliente de MySQL como por ejemplo phpMyAdmin u otro afín, o bien ejecutar lo siguiente:

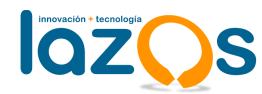

```
mysql –u root –p –e "CREATE DATABASE db_nombre_local;"
```
# **El sistema solicitará la contraseña del administrador de MySQL.**

Luego se debe realizar la carga inicial de la base de datos, para ello se debe utilizar el archivo **demopartes.sql.gz,** el cual debe estar cargado en el directorio **/tmp** del servidor y ejecutar lo siguiente:

```
zcat /tmp/demopartes.sql.gz | mysql -u root -p db_nombre_local
```
## **El sistema solicitará la contraseña del administrador de MySQL.**

Finalmente se recomienda crear un usuario con permisos de escritura sobre la base de datos distinto del administrador de MySQL

#### **Archivos y Directorios**

Primero se debe descomprimir el archivo **CorePartes.tar.gz** dentro del directorio **/tmp** del servidor, luego mover los directorio **demopartes** y **typo3\_src-4.5.3** a un directorio con permisos de escritura para apache, por ejemplo **/var/www/html/** y asignar permisos de escritura sobre los directorios.

```
cd /tmp/
tar –czf CorePartes.tar.gz
cd CorePartes/
mv demopartes /var/www/html/
mv typo3_src-4.5.3 /var/www/html/
cd /var/www/html/
chown –R apache:apache demopartes/ typo3_src-4.5.3/
find . -type f -exec chmod 660 {} \;
find . -type d -exec chmod 770 {} \;
```
Luego se debe modificar el archivo **localconf.php** el cual se encuentra dentro del directorio **../demopartes/typo3conf/**, para ello se deben ejecutar las siguientes líneas. Para ejecutar las instrucciones se debe considerar lo siguiente:

- **db\_username\_local:** usuario de la base de datos creada
- **db\_password\_local:** contraseña del usuario de la base de datos
- **db\_name\_local:** nombre de la base de datos
- **N° caracteres dominio:** número de caracteres de la url (incluye http://)

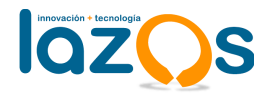

- **N° caracteres db\_name\_local:** número de caracteres del nombre de la base de datos
- **N° caracteres db\_username\_local:** número de caracteres del nombre de usuario de la base de datos
- **N° caracteres db\_password\_local:** número de caracteres de la contraseña del usuario de la base de datos

```
# Modificar la configuracion del archivo localconf.php de TYPO3
sed -i s/"\$typo_db_username = 'db_username'"/"\$typo_db_username = 
'db_username_local'"/g ../demopartes/typo3conf/localconf.php
sed -i s/"\$typo_db_password = 'db_password'"/"\$typo_db_password = 
'db password local'"/g ../demopartes/typo3conf/localconf.php
sed -i s/"\$typo_db = 'db_name'"/"\$typo_db = 'db_name_local'"/g 
../demopartes/typo3conf/localconf.php
#lz_en_dao_adodb
sed -i 
s/"s:10:\"SERVERNAME\";s:32:\"http:\/\/demos.lazos.cl\/demopartes\""/"s:10:\"SE
RVERNAME\";s:N° caracteres dominio:\"http:\/\/dominio.cl\""/g 
../demopartes/typo3conf/localconf.php
sed -i s/"s:10:\"DATABASE_2\";s:7:\"db_name\""/"s:10:\"DATABASE_2\";s:N° 
caracteres db_name_local:\"db_name_local\""/g 
../demopartes/typo3conf/localconf.php
sed -i s/"s:8:\"USERBD_2\";s:11:\"db_username\""/"s:8:\"USERBD_2\";s:N° 
caracteres db_username_local:\"db_username_local\""/g 
../demopartes/typo3conf/localconf.php
sed -i 
s/"s:17:\"PASSWORDUSERRBD_2\";s:11:\"db_password\""/"s:17:\"PASSWORDUSERRBD_2\"
;s:N° caracteres db_password_local:\"db_password_local\""/g 
../demopartes/typo3conf/localconf.php
#lz_gobreg_core
sed -i s/"s:7:\"db_name\";s:7:\"db_name\""/"s:7:\"db_name\";s:N° caracteres 
db_name_local:\"db_name_local\""/g ../demopartes/typo3conf/localconf.php
sed -i s/"s:7:\"db user\";s:11:\"db username\""/"s:7:\"db user\";s:N°
caracteres db_username_local:\"db_username_local\""/g 
../demopartes/typo3conf/localconf.php
sed -i s/"s:11:\"db_password\";s:11:\"db_password\""/"s:11:\"db_password\";s:N° 
caracteres db_password_local:\"db_password_local\""/g 
../demopartes/typo3conf/localconf.php
```
Los datos de acceso al sistema son:

- **Usuarios Frontend:**
	- o 11.111.111-1
	- $O<sub>22.222.222-2</sub>$
	- o 33.333.333-3

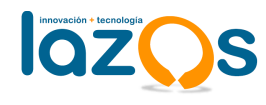

- o 44.444.444-4
- o 55.555.555-5
- o 66.666.666-6
- o **Contraseña:** 123asd
- **Administrador Backend:**
	- o **Nombre de usuario:** admin
	- o **Contraseña:** 123asd